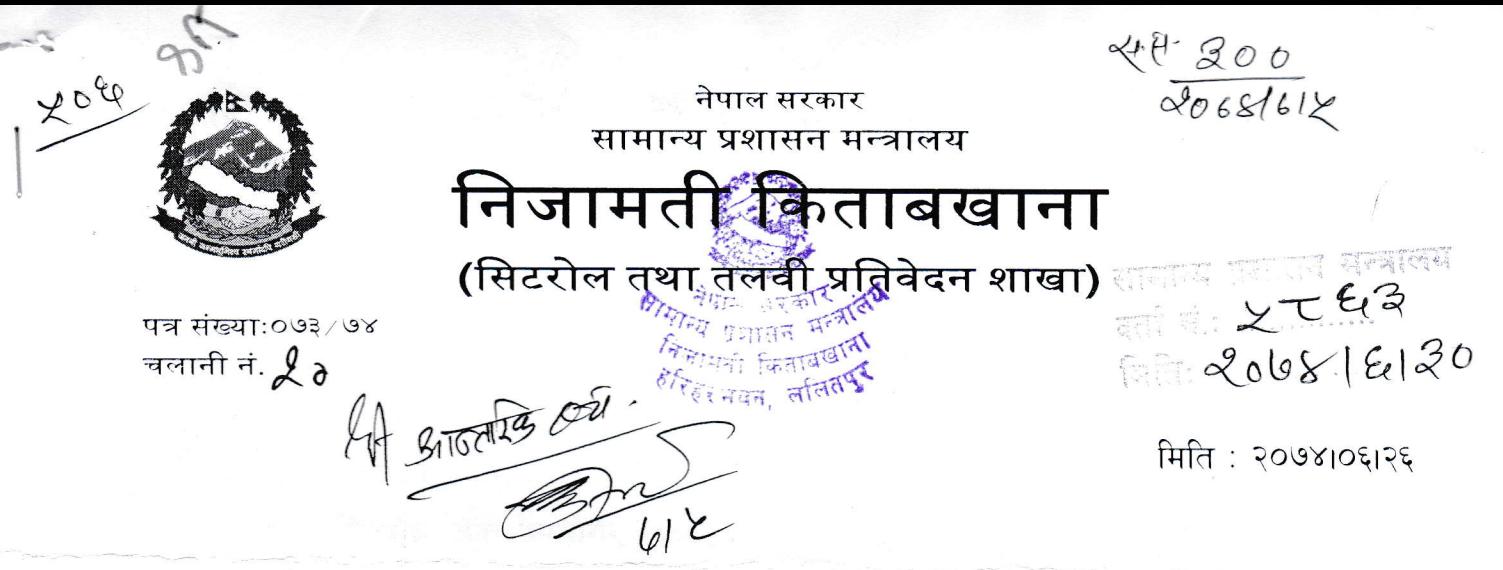

विषय: Online Sheetroll Registration सम्बन्धी परिपत्र सम्बन्धमा।

श्री सामान्य प्रशासन मन्त्रालय. सिंहदरवार, काठमाडौं ।

प्रस्तुत विषयमा Online Sheetroll Registration लाई बढवा दिई सिटरोल दर्ता कार्यलाई सरल, सहज र त्र्टीरहित बनाउन, सेवाग्राहीको कार्य समयमै सम्पन्न गर्न, सिटरोल entry गर्ने कार्यलाई Automation मा लैजाने दीर्घकालीन कार्यक्रमलाई मार्गदर्शन गर्न तथा सिटरोल दर्ता गर्न आउने कर्मचारीको समय, श्रम र लागत वचत गर्नको लागि नयाँ नियुक्ति भई आउने कर्मचारीहरुलाई सम्बन्धित मन्त्रालय, सचिवालय, आयोग, विभाग तथा सो अन्तर्गतका कार्यालयहरुबाट Online मार्फत Sheetroll भर्न लगाई नेपाली कागजमा प्रिन्ट गरिएको सिटरोल प्रमाणित गरी सिटरोल दर्ता गर्न सिफारिश सहित यस विभागमा पठाउन हुन अनुरोध गरिन्छ । यसको साथै Online Sheetroll Registration को सेवा उपयोग गर्ने तरिका उल्लेखित विवरण पाना १ यसै पत्रसाथ संलग्न गरी पठाइएको छ। आ -आफ्नो निकायको Website मा Online मार्फत सिटरोल दर्ता गर्ने सम्बन्धी सचना राखी सो सम्बन्धी जानकारी सरोकारवालाहरुलाई उपलब्ध गराई सहयोग गरिदिनु हुन यस विभागको मिति २०७४।०६।२३ को निर्णयानुसार अनुरोध छ।

प्रसाद भसाल)

शाखा अधिकत

 $TTQ_{129}$ 

## नवनियुक्त निजामती कर्मचारीका लागि महत्वपूर्ण जानकारी

## Online Sheetroll Registration सेवा उपयोग गर्ने तरिका:

- 1) यस सेवाका लागि निजामती किताबखानाको website pis.gov.npमा जानुहोस् (सिंहदरवार परिसर भित्रबाट यो सेवा प्राप्त गर्नका लागि 10.1.22.19 मा जान्होस्) ।
- 2) Website मा देखिने "अनलाइन सिटरोल" मा क्लिक गर्नुहोस् ।
- 3) Screen मा देखिने सामान्य विवरणमा आफ्नो नाम लगायत valid email ID राखुहोस् र "अनलाईन सिटरोल सेवा उपयोगको शर्तहरु" माक्लिक गरी, "प्राप्त गर्नका लागि पालना गर्नु पर्ने शर्त तथा बन्देजहरू" पढी, "म सहमत छु"check mark लगाई SUBMIT button माक्लिकगर्नुहोस् ।
- 4) सामान्य विवरणमा प्रयोग भएको email खोली DoCPRबाट प्राप्त email मा"Verify me" मा क्लिक गर्नुहोस् र कम्तिमा ५ अक्षर/अंकको Password राखी Submit button मा क्लिक गरी "Continue" मा क्लिक गर्नुहोस् ।
- 5) त्यसपछि Online Sheetroll Registration का ८ चरणहरूमा क्रमशः निर्देशानुसार विवरणभर्नुहोस् ।
- 6) सबै विवरण भरे पश्चात् "SAVE & CONTINUE" मा क्लिक गर्ने र "RECHECK" मा क्लिक गरी आफ्नो विवरण १ देखि ८step हरूमा क्लिक गरी रूजु गर्नुहोस् । यदि कुनै विवरण सच्याउनु पर्ने भएमा सो सच्याई "SAVE & CONTINUE" मा क्लिक गर्नुहोस् ।
- 7) त्यसपछि step 8 मा गई "MY PROFILE" मा क्लिक गरी प्राप्त Temporary ID नम्बर सुरक्षित राखी"DOWNLOAD SHEETROLL" र "RECOMMENDATION LETTER" मा क्लिक गरी सिटरोल ५ प्रति तथा सिटरोल दर्ताको लागि अनुरोध पत्र प्रिन्ट गर्नुहोस् ।
- 8) प्रिन्ट गरिएको ५ प्रति सिटरोलहरूमा अन्य आवश्यक विवरण भरी कार्यालय प्रमुखबाट प्रमाणित गराई अनलाइन सिटरोल दर्ता गर्दाका बखत अपलोड गरिएका कागजातहरूको प्रमाणित प्रतिलिपि संलग्न राखी नियुक्ति बुझेको मितिले ३० दिन भित्र निजामती किताबखानामा आइपुग्ने गरी पठाउनुहोस् ।

## नोट :

يكتب والمن

- यो सेवा उपयोग गर्दा विचमा छोडी पछि पूनः उपयोग गर्नुपरेमा बुदा नं. 3) मा देखिने "सामान्य विवरण" पेजमा गई "Sign In (आफ्नो विवरण हेर्नुहोस्)"मा क्लिक गर्नुहोस् ।
- अनलाइन सिटरोल दर्ता प्रकृयामा कुनै कठिनाई आएमा मोवाइल नं. 9851240138 वा 01-5010138 मा सम्पर्क गरी सहयोग प्राप्त गर्न सक्नुहूनेछ ।
- नियुक्ति मितिले ३० दिनभित्र सिटरोल दर्ता गरिसक्नूपर्ने र ६० दिन भित्र सम्पति विवरण भरी बृझाउनूपर्ने छ । म्यादभित्र सम्पति विवरण नबुझाएमा रू ५,०००।- जरिवाना लाग्नेछ ।

## पुनश्च :

- यस विभागको आधिकारिकफेसबुक ग्रुप "**हेलो निजामती किताबखाना**"संचालनमा ल्याइएकोले सो ग्रुपको सदस्यता प्राप्त गर्नका लागि सम्पूर्ण निजामती कर्मचारीहरूलाई अनुरोध छ ।
- यस विभागको एन्ड्रोइड मोवाइल एप "**हत्केलामा निजामती सेवा (CSP)**" डाउनलोड गरी सोको उपयोग गर्नुहून समेत हार्दिक अनुरोध छ ।